### **AutoCAD With License Code PC/Windows 2022**

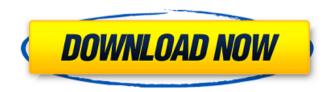

## AutoCAD Crack [Mac/Win]

With nearly 100 million licenses sold, AutoCAD is the leading commercial CAD application in the world. The application has seen several major revisions over the years, with significant revisions in both functionality and user interface. The latest release, AutoCAD 2019, introduced a new user interface (UI) design and a significant revision of the core functionality of the application. A. AutoCAD user interface and workflow Although the modern AutoCAD user interface has a consistent design throughout the application, the user interface of earlier versions of AutoCAD were less uniform. The initial user interface of AutoCAD, known as the "Ball Grid" interface, had a thick frame surrounding a small, bright grid overlay, which represented the working area of the application. That area could be expanded to display full-size drawings or schematics. The grid was treated as a two-dimensional (2D) plane. AutoCAD 2014 introduced the "Floating Windows" interface, which showed the model in 3D space with various windows showing different views of the model, as shown in Figure A. Figure A: The AutoCAD 2014 user interface had floating windows, showing multiple views of the model and elements in 3D space. To move the model around in space, or to rotate the model, the windows were moved by dragging the corner of the window frame. To lock a window in place, a user would click on a lock button within the frame. In later releases, the AutoCAD UI contained tabs for functions such as dimensioning and editing. The tab order was sequential, starting with the dimensioning tab. By the time of AutoCAD 2016, the UI had been completely redesigned. The basic elements of the UI were a 3D canvas, the dimensioning window and the drawing viewport. The dimensioning window had a boundary frame around the outside edge of the model. A 3D cursor, in the form of a yellow ball-capped square, could be moved in the model space to show the current scale of the model. Figure B shows the dimensioning window. Figure B: The AutoCAD 2016 dimensioning window was designed to be moved to any location within the 3D space, and to allow the user to scale the model. In AutoCAD 2016 and later, the floating windows concept was dropped in favor of the "big box" window design. This allowed the entire model to be viewed within one window.

## AutoCAD Crack + License Key Full Download For Windows [Latest-2022]

AutoCAD Crack Keygen's programming interface allows for a high degree of customisation and automation of CAD operations. If you wish to add special feature to your project, such as hiding some layers, deleting objects, or marking objects. A number of AutoCAD Add-ons for other applications are available, such as Autocad LT, Express, Trados and SolidWorks. There is also a third-party Autodesk Exchange app store containing a large number of AutoCAD apps. Hardware As of version 2010, AutoCAD 2010 for Windows 7 operating system, the ability to access database and windows servers, Windows Explorer and Adobe Reader are not in the Windows operating system. Keyboard The AutoCAD keyboard is generally designed to be very similar to the keyboard layout used in Microsoft Word. A special row of numbers, labeled with a "1" symbol on the QWERTY keyboard, is used to trigger menu commands and toolbar buttons. Arrows In AutoCAD 2010, the keyboard allows the user to switch between different objects and operations, as well as move a cursor. The keyboard also allows a shortcut to direct the user to the Windows taskbar for quick access to programs. There are several versions of the AutoCAD keyboard, one for the US English language keyboard and the other for European countries. Features Menus AutoCAD 2010 supports a number of menu layouts, which can be changed to suit individual preference. One such menu layout allows users to quickly access commands. This is known as the Quick Menu. The AutoCAD 2010 version contains some additional menu layout options. New Layout: AutoCAD's new menu

layout is accessed by clicking on the "Tab" key on the keyboard. The new layout option allows the user to access various menus quickly, instead of having to find the menu within the main menu bar. Scrolling Menus: The next menu layout allows users to scroll through a list of menus at the bottom of the screen. This option can be accessed using the "Scroll" key on the keyboard. Dynamic menus The menu in AutoCAD 2010 is dynamic in nature, allowing users to rearrange the menus to suit the user's personal preference. When performing a command, the menu changes and the items are rearranged to reflect the selected command. The Dynamic Menu does not offer any alternative options. An example of the dynamic menu is shown in the figure to the a1d647c40b

#### **AutoCAD Crack + Activation Key Free For Windows**

Start a new file in AutoCAD. Create a rectangle (rect1) and name it. Draw a line between two corner points of rect1. Right click on the line, go to edit mode. Duplicate the line (select the line in edit mode and press Ctrl+D), right click on the duplicated line, and go to add option (Make a copy, with the same options as the original), select the first line, and choose the line option (Shortcut E, then choose the line option, A line from point). Invert the duplicate line (select the line in edit mode and press Ctrl+I), hit Ctrl+E to add it to the drawing (you may need to go back to properties and double click on the line to create a path, then press Ctrl+E), choose the line option (with the arrow pointing up) and choose the line option (Shortcut E, then choose the line option, A line from point). Close the drawing and save it. Right click on the file name, choose Properties (or Go to Properties, then choose Properties). Change the file name to "untitled.dwg", change the extension to .dwg. Close the properties window. Start the CAD Tool bar by selecting View\Toolbars\Autocad\CAD Toolbar or go to Window\Active View\Toolbars\Autocad\CAD Toolbar, and activate it. (Optional) Set Preferences\File Location If you want to use the default file location settings (starting with C:\), deselect Automatic Close from the Preferences\File Location\File Path, and select "Select folder path...". Otherwise, leave this field alone. Click OK and your preferences should be in effect. Note: If you want to manually add, delete, or rename any of the folders in the "Select folder path..." dialog, select "Add Folder", "Delete Folder", or "Rename Folder" and then select the folder(s) you want to add or delete, or type a new name for the folder. Now you are ready to create the print layout. How to create the print layout 1. Select View\Print Layout

#### What's New in the?

Create reusable "offline" parts with the Mechanical Toolpath, which captures detailed planning for making sure your components are sized and oriented correctly for part production. (video: 3:36 min.) Keep your drawings looking sharp with new Grayscale Color, a new look inspired by architectural drawings. (video: 1:03 min.) Automatically generate and update your drawing references, when working with imported files and drawings. Make text and symbols more legible with improved type and font settings. Choose text style or font type before entering text. Connect using Revit 2015 and other CAD file standards with Add-ins: Use the Automation API to add and automate Revit workflows in AutoCAD. Use the Drawings API to perform design and drafting tasks on PDFs. Create and edit drawings with other formats, including DWG, PDF, and DWF: Connect Microsoft SharePoint to SharePoint Connections, including PowerBI, and pull in large volumes of DWG and PDF files into AutoCAD. Connect to Google Sheets with new Google Charts Connections. New palette tools for converting data to AutoCAD layers, building out models in 3D, and drawing 3D models. Support for Microsoft HoloLens: View and modify your models using 3D displays, a new tool you'll love. Grip a large drawing using Touch or Speech for mobile devices. Save drawings in multi-viewport for easier viewing and sharing on any device. Create and edit drawings using mouse and keyboard in 2D and 3D. Create and manage freehand sketches with the new Sketch tool, which is optimized for touchscreen devices. Access AutoCAD natively from Excel and other Microsoft 365 business apps, to create and edit drawings, and integrate with Microsoft PowerBI and other Microsoft business data. Keep your drawings organized in the cloud with new synced AutoCAD app. Save your drawings in different file formats, including AutoCAD Drawing, DWG, and PDF, for export to other applications. Stay in sync between Microsoft 365 apps, devices, and your drawings with the new Synced App sync feature. Share your files and work with clients and partners in AutoCAD, in the cloud, and on

# **System Requirements For AutoCAD:**

Windows 7 / Windows 8.1 / Windows 10 A computer with a 2 GHz processor or faster 512 MB of RAM (1 GB recommended) Please note: Sudden Impact 2 is an online multiplayer game that requires an internet connection to play. Supported Operating Systems: Legal Notice / Privacy Policy The game includes a demo that can be played offline on the device where the game is installed. You cannot save your progress when playing the demo.

Related links: